## **YAESU FTM-400DE utilisation en Transpondeur**

**Couper le modem APRS** (uniquement nécessaire si le modem APRS est allumé – ON - si ce n'est pas le cas passez immédiatement à l'étape 5)

- 1. Appuyer sur la touche [Disp] pendant au moins une seconde ou plus longtemps. Le menu de configuration est affiché.
- 2. Toucher [APRS] la liste du menu apparaît.
- 3. Toucher [5 APRS MODEM] pour sélectionner OFF. Avec chaque touche de ce bouton la configuration commute pour basculer entre ON et OFF.
- 4. Appuyer [Disp] une seconde ou plus longtemps. La fonction APRS est hors tension et l'affichage reviendra à l'écran précédent.

## **Mise en mode Transpondeur (Cross Band Operation)**

- 5. Préparer le FTM-400DE pour Cross Band Operation et ajuster les fréquences pour les deux bandes. À cette fin, régler les fréquences (VFO ou mémoire) les niveau de Squelch et les deux volumes (ceux-ci seront encore règlables ultérieurement) pour permettre le monitoring et la surveillance (écoute du transpondeur en fonctionnement).
- 6. Maintenant éteignez le FTM-400DE avec [Ф].
- 7. Appuyez sur les boutons [Disp]+[F]+[GM] en même temps et puis réallumez le FTM-400DE avec [Ф]. Effectuez cette manœuvre avec les deux mains.
- 8. Le FTM-400DE se rallume avec l'indication "X-Band Repeater" entre les deux bandes. L'afficheur des bandes et fréquences sont grisés.
- 9. Lors d'une transmission reçue sur l'une des deux bandes le FTM-400DE transmet le signal sur l'autre bande en même temps. Cela se fait dans les deux sens (fonctionnement « Crossband »).
- 10. Le retour dans le mode normal est effectué à nouveau comme décrit aux points 6 et 7.

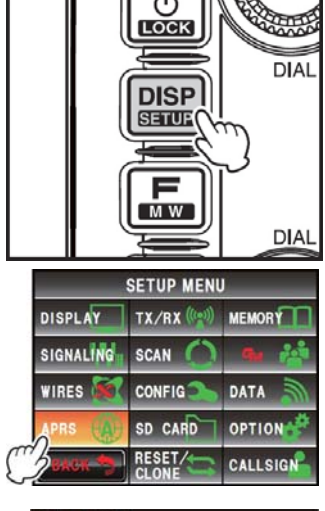

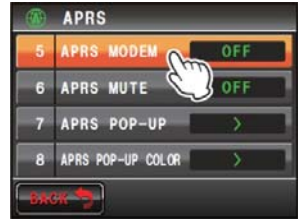

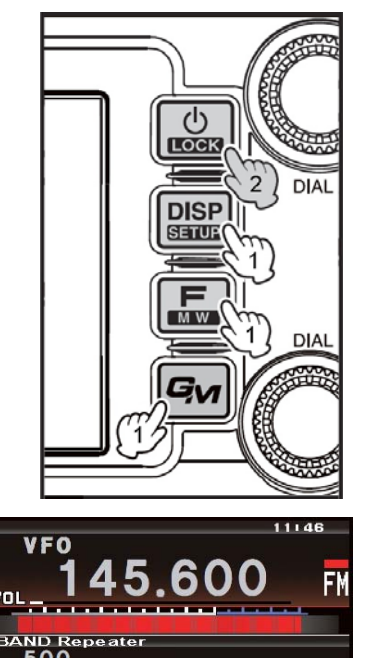

**AUTE**